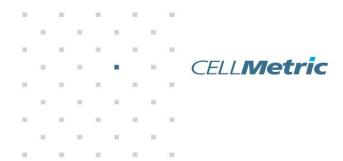

# Modus 4 DVB-S/S2 & DSNG RF Network Emulator User Guide

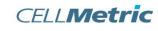

#### Modus 4 RF Network Emulator - Quick Start Guide

#### Introduction

Modus 4 is a transport stream player, QPSK modulator and RF up converter in one integrated system. It is designed to emulate the signals from satellite TV transmission networks.

Modus 4 has a highly configurable software defined radio architecture and can act as a I/Q RF signal generator.

Modus 4 can store I/Q files and transport stream files on either a removable Compact Flash card or an internal hard FLASH disk drive.

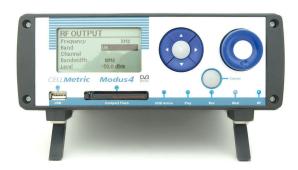

RF output can be in the range 100MHz to 2.2GHz in a continuous range with levels between 0dBm and -110 dBm in 0.5dB steps, set using the internal electronic attenuator.

All channel settings are stored in a XML meta data file which resides with the I/Q and Transport Stream files on either of the two storage media.

Modus 4 has a USB interfaces, which provides mass storage class connectivity. The unit also has differential I/Q RF outputs which can be used to drive a external I/Q Vector Signal Generator like the Agilent ESG-C to provide a reference quality RF output with 0.1db resolution and very low phase noise

For support issues not covered in this manual please email or phone CellMetric. The dedicated support email is <a href="mailto:support@cellmetric.co.uk">support@cellmetric.co.uk</a>

## **Getting Started**

**Objectives** 

The objectives of this guide are as follows:

- To provide an overview of Modus 4 Local Operation, outlining the major applications incorporated.
- To explain how to install and use the Modus 4 in Local Operation mode for correct and safe operation.
- To describe the physical and electrical features of the Modus 4 in Local Operation to a level necessary for routine maintenance.
- To describe the functions available in Modus 4 Local Operation and how to access and use them via the software graphical user interface (GUI).

#### **Layout and Content**

The user guide has a hierarchical structure of sections and sub-sections. It is suggested that after taking note of the safety advice, sections on the Modus 4 Unit, Power Supply, Front and Rear Panel and DVB-S/S2 operation are read before attempting to operate the unit.

## **Documentation Conventions Safety advice**

#### **Warning or Caution**

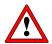

This caution symbol is used to mark procedural information that could prevent damage to equipment or personnel or which is important to the equipment's correct operation. Failure to understand and implement the information given may result in equipment failure or injury to personnel.

#### **Electric Shock**

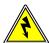

This sign indicates safety procedures or advice relating to the presence of high voltages.

#### **Advice & Suggestions**

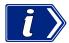

This information direction symbol is used to mark important non-safety critical advice and suggestions for operation of the Modus 4 Local Operation.

#### **Modus 4 Kit**

Modus 4 kits will have the following equipment supplied:

- Modus 4 RF Vector Signal Generator
- ☐ Auto Switching IEC Mains Power Supply Unit
- □ IEC Mains Lead
- □ Wideband Antenna
- Lexar Ultra 3 Compact Flash Card
- Compact Flash Reader

- USB Lead
- ☐ RS232 9 Way D Software/Firmware Upgrade cable
- ☐ Peli 1500 Ruggedised Transport Case
- □ Getting started user guide

#### **Power Supply**

The mains power supply provided with the Modus 4 units is auto switching 100v to 240v AC. Output is 12V DC and is overload protected.

Modus 4 can be powered from a 12v car battery with terminal voltage in the range 12 to 15V at 3A.

#### **Front Panel**

The Modus 4 has the following front panel controls and connectors:

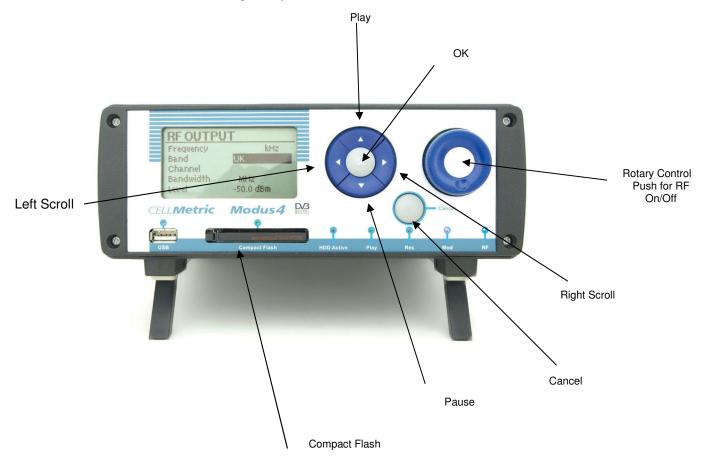

#### **Rear Panel**

The Modus 4 has the following rear panel connectors:

- ☐ RF Out 100 MHz to 2.2 GHz
- □ I/Q Differential out
- □ 10MHz Reference in

- 1 1PPS timing reference in
- ☐ ASI 1 & 2 in
- ☐ ASI 1& 2 out
- LVDS SPI In
- LVDS SPI Out
- □ USB
- □ 10/100 LAN (Not currently enabled and not part of released 1.0)
- ☐ RS232 Serial Port Only used for software upgrade and remote control
- ☐ 12 V DC Power in
- □ Earth stud

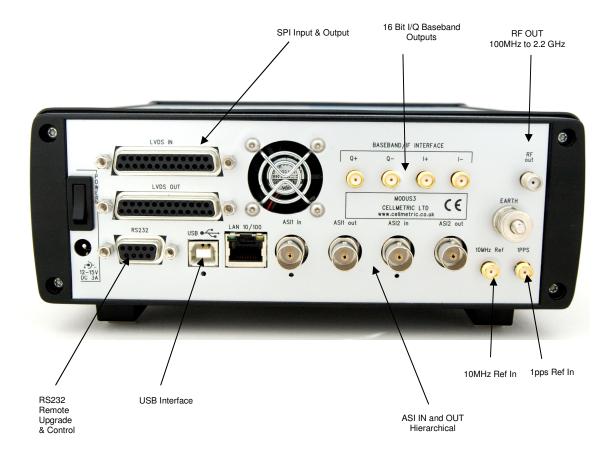

#### **RF Antenna Out**

In many countries it is illegal to transmit RF signals without an appropriate broadcast transmission licence. CellMetric strongly recommend that before undertaking any free to air transmission you obtain an appropriate experimental broadcast licence.

#### **RF Connector**

Damage may occur to the RF Out SMA connector if the antenna is over tightened when still attached to the connector.

#### RF On/Off

RF output can be switched on and off by pressing the front panel rotary control knob, the blue RF LED will switch on when the RF output is enabled.

### **Signal Source Overview**

Modus 4 can be considered as a series of integrated functional blocks:

- Play out source
  - Mobile video data from Compact Flash card
  - Mobile video data from internal hard disk
  - Mobile video data from ASI hierarchical interface
  - Mobile video data from SPI interface
  - o PRBS from internal data generator
- Modulator
  - o DVB-T Real Time Modulator
  - o DVB-S/S2 Real Time Modulator
  - I/Q Streaming Engine
- Upconverter
  - Converting base band modulator signals to RF signals in the range 100MHz to 2.2 GHz with 1KHz step size
- Amplifier
  - Generating a level controlled 0 dBm signal across the 100MHz to 2.2 GHz band
- Attenuator
  - o Attenuating the RF level from 0 dBm to -110dBm in 0.5dB steps

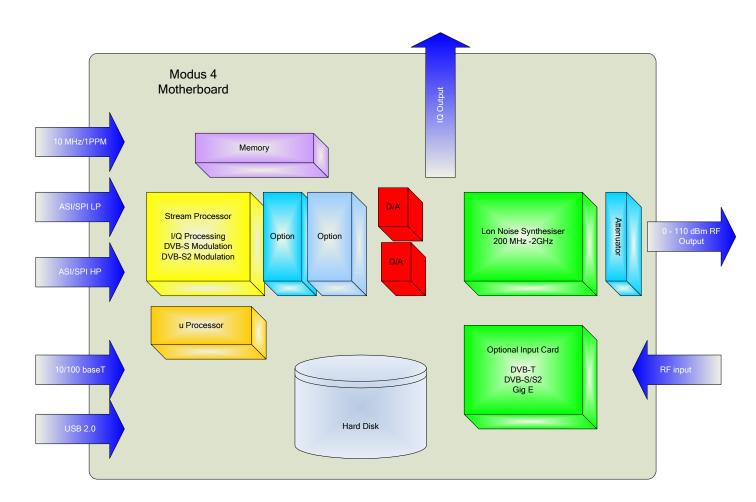

Interfaces for these functional blocks are as follows:

☐ ASI Interface

|      | Asynchronous Serial Interface (ASI)  O ASI1 In Hierarchical High Priority Input O ASI2 In Hierarchical Low Priority Input O ASI1 Out Hierarchical High Priority Output O ASI2 Out Hierarchical Low Priority Output |  |  |
|------|----------------------------------------------------------------------------------------------------|--|--|
|      | SPI Interface                                                                                                    |  |  |
| Sync | hronous Parallel Interface      LVDS IN    LVDS OUT                                                                                                    |  |  |
|      | □ I/Q interface                                                                                                    |  |  |
|      | I/Q Baseband Interface $50\Omega$ output Impedance ${}^{\circ}$ Q+ ${}^{\circ}$ Q- ${}^{\circ}$ I+ ${}^{\circ}$ I-                                                                                                 |  |  |
|      | □ RF Interface                                                                                                    |  |  |
|      | Main RF output 0 dBm to -110 dBm 50Ohm                                                                                                    |  |  |
|      | □ USB Interface                                                                                                    |  |  |
|      | USB Type B Connector supporting mass storage class                                                                                                    |  |  |
|      | ☐ Ethernet 10/100Base T Interface                                                                                                    |  |  |
|      | This Interface is not enabled on Modus 4 and is reserved for future use by CellMetric                                                                                                    |  |  |
|      | RS 232 Interface                                                                                                    |  |  |
|      | 9 Way D RS232 with full handshake used for firmware and software upgrade of the Modus 4 and remote control                                                                                                    |  |  |
|      | 10 MHz Reference input                                                                                                    |  |  |
|      | External frequency reference input. If selected from the Modus 4 user interface the Modus will lock its internal operational clocks to a precision 10 MHz reference clock.                                         |  |  |
|      | 1PPS Input                                                                                                    |  |  |
|      | One Pulse Per Second input used to lock the output RF transmission                                                                                                    |  |  |

A detailed system diagram of the functional hardware of Modus 4 is shown below.

Modus Project System Architecture Rev 2.0

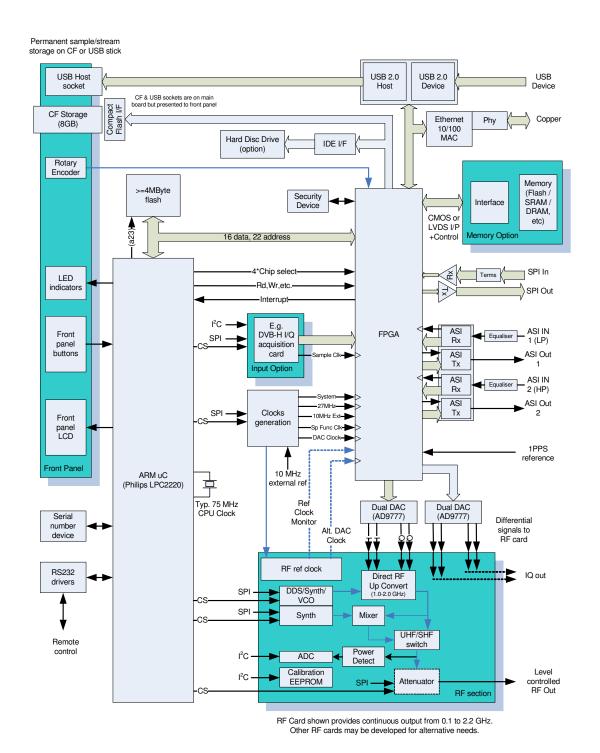

#### **Operational Mode and Transmit Data File Formats**

Modus 4 support two storage file formats depending on its mode of operation:

#### **Transport Stream**

■ DVB-S and DVB-S2 mode

In DVB mode the Modus accepts DVB Transport Streams of either 188 or 204 Byte format. These can be fed as live streams into the ASI inputs or stored on the hard disk or compact flash disk and played from these storage devices. Modus 4 auto detects whether a transport stream is 188 or 204 byte format.

#### **IQ** Files

□ I/Q Mode

In I/Q mode the Modus accepts pre stored streams of 8 or 16 bit I and Q data at a clock rate of 10 Mbit/s. For continuous looping it is advisable to terminate data files on an integer increment of 188 Bytes.

#### **File Directory and Selection**

A file selection dialog is provided for loading the XML config settings file (see below) and selecting stream files. This presents the Compact Flash card and the Hard Disk in a tree structure, and it is possible to select the correct file by moving up and down the tree and expanding nodes where necessary.

Both the settings file and stream files may reside anywhere on either disk. The following keys are used to navigate:

OK: Press this to enter the file selection dialog. When a directory is highlighted, pressing OK will expand or compact the display of that directory. When a file is highlighted, pressing OK will select that file.

LEFT ARROW: Pressed from within a directory, this collapses the display of its contents.

RIGHT ARROW: Expands a directory.

CANCEL: Returns to the previous menu without making any changes.

UP and DOWN ARROWS: Moves up and down the list of files and directories.

#### **Compact Flash Card Types and File Sizes**

Modus 4 is qualified for use with Lexar x300 Compact Flash cards. Other makes of Compact Flash card may work with the unit but have not been qualified by CellMetric. Access speeds of at least X300 are required to enable full bandwidth streaming of transport stream or I/Q files.

Modus 4 supports individual file sizes of up to 4GByte (limit is set by its FAT32 filing system). The maximum Compact Flash card size supported is 16GByte.

CellMetrics Quicksplit PC application can be used to automatically subdivide files larger than 4 G Byte into seamlessly concatenated files which will play sequentially when the first file is selected (xxx.T00).

#### **Hard Disk File Systems**

A 32GByte FLASH hard disk is fitted to the Modus 4 8 bit I/Q files and DVB Transport stream files can be stored and played from the disk up to a maximum individual file size of 4 G Byte. Maximum data rate for I/Q and transport stream playout from the hard disk is:

8 bit I/Q files at up to 12 Complex MSPS
16 bit I/Q files at up to 12 Complex MSPS
DVB-S (with 188 byte packets) at all legal rates

#### **XML File Systems**

Modus 4 uses XML files for a number of configuration tasks. These include:

□ DVB-S2 (with 204 byte packets) at up to 40 Mbits/s

☐ Auto configuration of transport stream and I/Q files to preset the Modus 4 modulator parameters.

This config XML file stored on the compact flash card or hard disk and is associated with an individual transport stream or I/Q data file. Its function is to preset the modulation parameters required to correctly play and modulate the associated data file.

The config XML files is parsed by the Modus 4 when the unit powers up or the compact flash card is inserted into the compact flash slot at the front of the Modus 4, or the file to be played is selected. Appendix A contains the syntax for XML programming. The simplest way to generate the file is to use the Modus 4 to generate it by setting the desired modulation parameters from the local UI and then going to the Housekeeping Screen. Save settings will write an XML file to the compact flash disk. This can then be edited on a PC using a commercially available XML editor.

☐ Setting the frequency raster of the modulator.

This data can be stored on the compact flash card and will be parsed at start up. The frequency data on the compact flash card will override the frequency raster stored in the Modus 4.

☐ Calibration data to linearise the digital RF radio.

This data is programmed into E<sup>2</sup> memory on the radio module during manufacture and is not accessible to the user.

### **DVB-S, DVB-S2 & DSNG Operation Mode**

Modus 4 has a intuitive LCD based graphical user interface that allows setting of all play out and modulation parameters. Individual control screens are context sensitive and will only be displayed if appropriate to the modulation mode chosen for the unit.

Scrolling the control screen right **Right Arrow**, directly follows the logical signal flow / modulation processing from data source to modulation, to RF up conversion.

All settings on the Modus 4 are accessible from the front panel control keys and the rotary control.

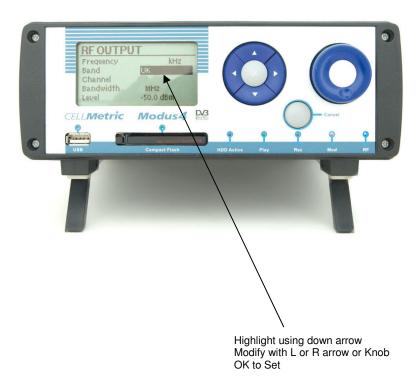

Modus 4 always defaults to the player screen on power up. To quit this screen hit Cancel, this takes you to the control menus which are scrolled left or right

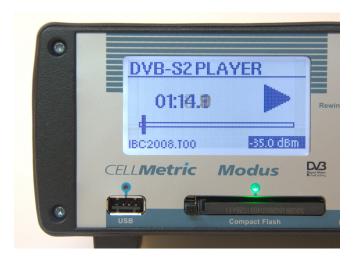

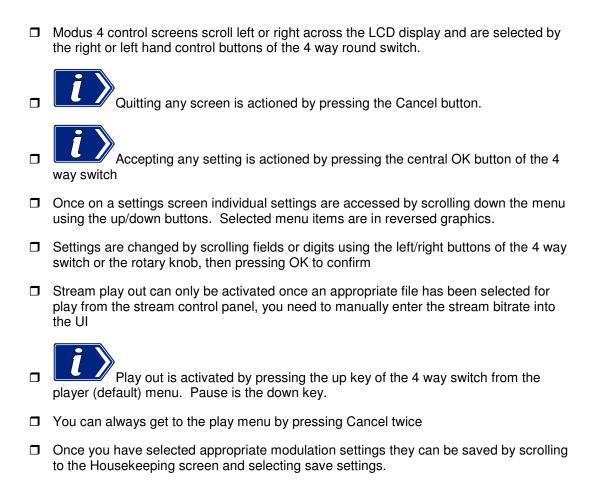

#### **DVB-S & DVB-S2 & DSNG Control Screens are:**

#### **System**

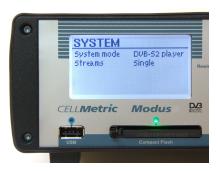

- ☐ Allows selection of the mode of operation of the unit. Select from:
  - DVB-S/S2/DSNG
  - I/Q streaming
  - TS Player

#### **TS Source**

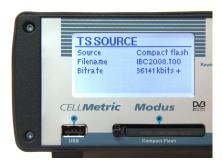

- ☐ Allows selection of data source. Select from:
  - Compact Flash memory card
  - o Hard Disk (If fitted)
  - o ASI#1 in
  - o ASI#2 in
  - o SPI (LVDS) in
  - o PRBS

N23 Pseudo Random Binary Sequence generated internally by the Modus 4 which is then modulated and transmitted

o Carrier Wave

A Single carrier at the user defined frequency

☐ Filename

The filename of the data file to be transmitted

□ Select data rate for play out

Data rate for play out in Kbits/s. If the selected data rate is above that of the stored Transport Stream the modulator will automatically stuff null packets.

#### Modulation

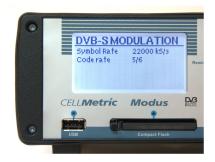

- ☐ Sets all modulation parameters
- Symbol Rate
- Code Rate

#### **DVB-S Modulation**

The DVB-S modulator allows setting of:

SymbolRate: decimal integer indicating the symbol rate in symbols per second. CodeRate: "1/2", "2/3", "3/4", "5/6", "7/8"

#### **DVB-S2 Modulation**

The DVB-S2 modulator allows setting of:

SymbolRate: decimal integer indicating the symbol rate in symbols per second. BasebandShape: "0.35", "0.25", "0.2" (roll off of the spectrum).

DVB-S2 Channel parameters.

Number: "0" (the channel number – currently only 0 is supported)

Profile: "CCM", "ACM" (currently only CCM is supported) Constellation: "QPSK", "8PSK", "16APSK", "32APSK"

FrameLength: "long", "short"

CodeRate: "1/4", "1/3", "2/5", "1/2", "3/5", "2/3", "3/4", "4/5", "5/6", "7/8", "8/9", "9/10"

IntraFramePilots: "none", "active"

#### **DSNG Modulation**

The DVB-DSNG modulator allows setting of:

SymbolRate: decimal integer indicating the symbol rate in symbols per second.

Constellation: "QPSK", "8PSK", "16QAM" CodeRate: "1/2", "2/3", "3/4", "5/6", "7/8"

#### **RF Output**

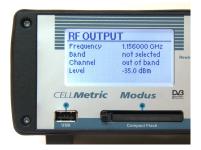

- ☐ Sets Frequency, channel and level for play out
- □ Frequency
- □ Band
- □ Channel
- ☐ RF Level

#### **RF Processing**

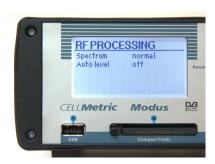

☐ Spectrum

Normal or inverted spectrum

☐ Auto Level

An Automatic Gain Control (AGC) function not normally required for DVB-S/S2 operation

#### **IQ Direct Output**

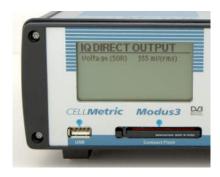

- ☐ Differential I/Q base band output to feed external up converter
- ☐ Voltage (50R) 555mv(rms)

#### Housekeeping

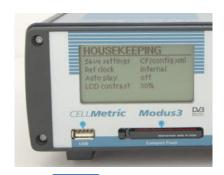

- Save Settings Allows user setting to be stored to a XML file on the mass storage device
- □ Ref Clock

Default is internal clock but the external 10MHz reference input can be selected

☐ Auto Play

If selected allows Modus 4 to automatically start playing the preferred file on the storage media at power up

## I/Q Operation Mode

Modus 4 supports I/Q streaming, that is playing pre recorded I and Q RF digital samples through it's A/D converters and RF up converter.

I/Q samples can be 8 or 16 bit at a clock rate of 12 M Complex samples /sec

To enter I/Q mode the **System** screen should be entered and the **System mode** selected, this should be set to I/Q player and then **OK** 

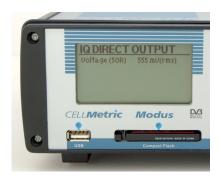

The right scroll button should then be selected to move to the I/Q Stream screen. This gives access to the I/Q streaming controls:

□ Source

Source of the stored I/Q data

☐ Filename

Name of the stored I/Q data file

□ Sample rate

The clock sample data, this is user selectable with the rotary knob but is usually 2.048 Mbit/s

□ Bit Depth

8 or 16 bit samples

☐ Headroom

The headroom required to prevent RF clipping of the transmitted signal.

#### Modus 4 I/Q Test Patterns

The IQ mode allows simple predefined test patterns to be output. These are activated by choosing the "Pattern" source and selecting a pattern type. Currently a "Carrier wave" pattern type is available, which consists of a full scale tone at the centre frequency.

#### Modus 4 I/Q file format

The Modus I/Q file format is a binary file, with each 4 bytes representing one I/Q pair, which may be repeated as many times as necessary:

```
{ I LSB } { I MSB } {Q LSB } {Q MSB }
```

Together, the LSB and the MSB make a 16 bit signed value.

The sample rate of the IQ stream should be up to 12 Complex MSPS.

The file should have the suffix ".IQ". The compact flash should be formatted using FAT32, with a sector size of 512 bytes and a minimum cluster size of 8 sectors (more would be better).

#### sincos.exe

This utility can be supplied by CellMetric and creates an IQ test file, such that:  $I = 16383.5 \cdot cos(2.Pl.Fm.t)$  Q =  $16383.5 \cdot sin(2.Pl.Fm.t)$  Where Fm is 200kHz.

When modulated to RF, such an IQ file will generate a single peak at the carrier frequency PLUS Fm, assuming that the sampling frequency is set for 2.048MSPS.

The output file is always called SINCOS.IQ

### **USB Mass Storage Class Device**

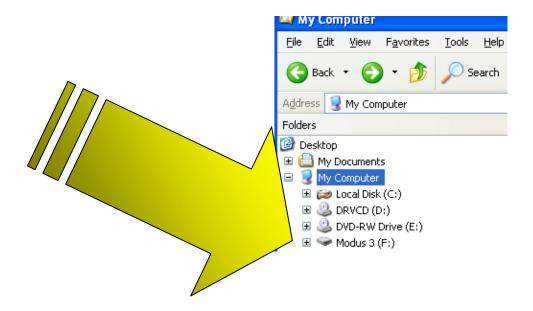

Modus 4 Implements a USB complaint plug and play slave device. This interface makes the Modus 4 look like an external mass storage device when connected to a host PC. Both the internal hard disk and the Compact Flash card will look like storage devices on the host PC and will support drag and drop of transport stream or I/Q files from the host PC to the Modus storage devices.

When the Modus 4 is connected to a host PC via the USB interface playout is disabled to prevent memory contention issues which may occur if the Modus 4 and host PC attempt to access a stored file. This is indicated by the RED Rec LED flashing on the front panel. To play a file disconnect the USB interface.

#### **Remote Upgrade**

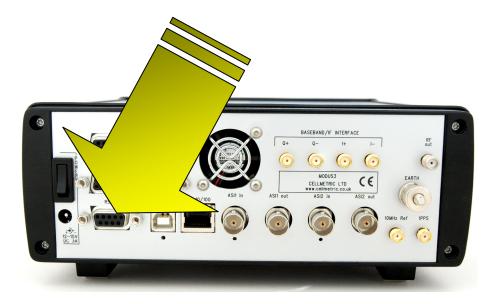

Modus 4 can be upgraded remotely using the 9 way RS232 port on its rear panel. Upgrade instructions are as follows:

#### Required

Modus 4 unit with power supply

The "Modus Burner" application and image to be downloaded. These are normally supplied zipped, and therefore will need to be unzipped and copied to a clean directory on the PC. The image will have a .MOT extension (Motorola S record file format).

A fully-wired straight-through serial cable (sometimes called a "modem" cable). 9 pin socket to 9 pin plug with each pin connected to the same numbered pin at the other end.

A PC with a 9 pin serial connector and running Microsoft Windows XP (the tool should work with other versions of Windows, but has not been tested).

However, some PCs no longer come with serial ports. We have found that it is possible to use some of the USB to serial converter cables that are on the market, although some of them will not work because they do not correctly control the extra signals that Modus expects (i.e. DTR and RTS). One USB adapter we have successfully used is this available here:

http://www.directusbstore.com/cnb/shop/directusbstore?productID=490&op=catalogue-product\_info-null

When installed, this product will typically make the serial port appear as COM6.

#### **Procedure**

Connect the serial cable from COM1 (or COM2) on the PC to the rear serial port connector on Modus.

Open a DOS box on the PC and navigate to the directory that the Modus Burner application and download image have been placed. Type the following:

#### burner COM1 <image name>

#### Where:

COM1 is the serial port on the PC which is connected to Modus. Other COM ports may be

also be used.

<image name> is the name of the image to be burnt into Modus. For example,  $modus\_1x8x1.mot$ 

This will programme the flash, which takes around 5 minutes. As it is programming, it displays the number of bytes successfully burnt.

# Appendix A – Serial Port Remote Control XML Config Files XML Band Files

Information contained in this document is based on version 1.9.5 of the Modus 4 software. It is likely to be extended, and possibly changed, in future releases.

#### **Serial Port**

The Modus serial port is used for three purposes:

- Upload of new firmware, using CellMetric's "burner" tool.
- CellMetric internal debugging, diagnostic and calibration purposes.
- · Configuring and controlling Modus using simple text commands.

#### Configuring and controlling Modus using simple text commands

#### Pin out

Connect Modus to a PC using a 9 pin socket to 9 pin plug, straight through cable. It should be sufficient to connect pin 2, 3 and 5 in the socket to the corresponding pin in the plug. If a fully wired cable is used (as used by the Cell Metric Burner application), then it will be necessary to ensure that pin 4 and pin 7 are driven low by the PC – this is not normally the default.

| Modus 9 pin D type<br>socket | Function                                      |
|------------------------------|-----------------------------------------------|
|                              |                                               |
| Shield                       | GND                                           |
| Pin 1                        |                                               |
| Pin 2                        | Modus Tx (output from Modus)                  |
| Pin 3                        | Modus Rx (input to Modus)                     |
| Pin 4                        | System reset when high (input to Modus).      |
|                              | Normally kept low or not connected.           |
| Pin 5                        | GND                                           |
| Pin 6                        |                                               |
| Pin 7                        | Must be low or not connected (input to Modus) |
| Pin 8                        |                                               |
| Pin 9                        |                                               |

#### **Settings**

Baud rate: 115200
Partiy: None
Databits: 8
Stop bits: 1
Handshake: none

#### **Protocol**

The Modus 4 remote control protocol is text based. The host PC sends a REQUEST message (REQ), and Modus always sends a CONFIRM message (CFM) in reply.

REQs and CFMs are always shorter than 256 bytes and terminated with ASCII LF (10) or ASCII CR (13) or both. Complete messages should be transmitted within 0.5 seconds. The host should expect a CFM message to begin within 2 seconds of the REQ message being completely sent. If it is not received, then it may be assumed that Modus has not received the message and it should be sent again.

CFM messages always begin with a dollar symbol ("\$"). Text that does not begin with this should be discarded. Modus may send a response starting with "\$ERR" to indicate an error.

| REQ message (sent by PC) | CFM message sent by Modus in reply |
|--------------------------|------------------------------------|
| SET <xml></xml>          | \$OK                               |

This sets the internal configuration. The <xml> part of the text is the same as specified for the CONFIG.XML file within the <Configuration> element. For example, the following message will set the output frequency:

SET <RfOutput Frequency="506000000" />

Note that the Element should be properly closed and note that not all the attributes need to be specified. Incorrect XML will be ignored.

| REQ message (sent by PC) | CFM message sent by Modus in reply |
|--------------------------|------------------------------------|
| PLAY                     | \$OK                               |

This tells Modus to begin playing the stream that has been previously selected.

#### **BANDS.XML**

Modus supports Bands and Channels. This means that rather than the user having to painstakingly select a particular frequency in the RF Output menu, by using the knob, the user can select a band (eg UK UHF") and then select a particular channel in the band by name (eg "Ch 21").

A number of Bands are built into Modus, but is possible for the user to create a customised list of Bands and Channels instead. This is achieved by creating an XML file called BANDS.XML and ensuring it is placed on a Compact Flash card that has been inserted before Modus is turned on.

Strict adherence to XML standards is necessary, so for example, inverted commas around attribute values are always needed. All Elements must be closed (eg </Bands>). Note that everything in the file is case sensitive. In general, all Elements and Attributes start with a capital letter, whereas most attribute values start with a lower case letter.

#### **Example**

This example file shows how to make a band called "UHF" which has presents two channels: "Ch21" (at 474MHz) and "Ch22" (at "482MHz"):

#### **Description**

#### <?xml version="1.0" ?>

This must be present, unchanged.

#### <Configuration Version="1">

The <Configuration> element encloses all the configuration data.

Version: This should be set to "1"

#### <Bands>

The <Bands> element encloses one or more frequency band descriptions.

```
<Band Name="UK UHF" BandBottom="466000000" BandTop="866000000"
ChannelFrom="-4000000" ChannelTo="4000000">
```

The <Band> element provides the description of a particular band, including the list of Channels within that band. There may be specifications for as many bands as needed(subject to Modus memory constraints). Name: This text identifies the name of the band

BandBottom, BandTop: These values (in Hz) define the range of the band. If the frequency that Modus is currently tuned to falls within these limits, Modus considers the frequency to be within the particular band. ChannelFrom, ChannelTo: Modus is normally tuned to the centre of a channel – these values indicate the extend of the channel below and above the actual tuned frequency (in Hz).

#### <Channel Name="Ch21" Frequency="474000000" Offset="-166666"/>

This is the definition of an individual channel. There may be as many channels within a band as necessary (subject to Modus memory constraints).

Name: This text identifies the name of the channel.

Frequency: This is the centre frequency of the channel, in Hz.

Offset: This is an optional attribute, not normally needed. It specifies an offset to be applied from the centre frequency. In the case shown, the channel will be displayed as "Ch21 - 167kHz", and the frequency will be 473.833334MHz.

#### **CONFIG.XML**

If a file called CONFIG.XML is found on the Compact Flash when Modus3 is turned on, it will be read and used to set the initial configuration of the unit. Any parameters missing or badly formed will be set to their default values. Strict adherence to XML standards is necessary, so for example, inverted commas around attribute values are always needed. All Elements must be closed (eg </Configuration>).

Note that everything in this file is case sensitive. In general, all Elements and Attributes start with a capital letter, whereas most attribute values start with a lower case letter.

Numbers may only be expressed in decimal (hexadecimal is not supported).

#### **Example**

```
<?xml version="1.0" ?>
<Configuration Product="Modus" Version="1">
       <Device SoftwareVersion="1.0.10" SerialNumber="0000-0E9D-24A9" />
        <System Mode="DVB-S/S2 player" AutoPlay="1"
       <Sources>
               <IqSource Channel="0" Input="CF" Filename="STREAM.IQ"</pre>
SampleRate="2048000" Headroom="6.000000" BitDepth="16"
               <TsSource Channel="0" Input="CF" Filename="N92.TRP" BitRate="4970000"/>
              <TsSource Channel="1" Input="CF" Filename="HD12SD.LP"
BitRate="17564000"/>
        </Sources>
        <Modulators>
               < Dvbth Modulator Mode = "64QAM" Guard Interval = "1/16" Bandwidth = "8MHz" and the substitution of the substitution of the 
</DvbthModulator>
              <IqModulator/>
               <TsModulator/>
       </Modulators>
       <RfOutput Power="-24.5" RfOn="1" Frequency="506000000" Band="UK UHF"</pre>
Spectrum="normal" Alc="0" />
<IqOutput Vrms="0.555" />
</Configuration>
```

#### **Description**

#### <?xml version="1.0" ?>

This must be present, unchanged.

## <Configuration Product="Modus" Version="1"> The <Configuration> element encloses all the configuration data.

Product: This is always set to "Modus". Version: This should be set to "1"

#### <Device SoftwareVersion="1.0.10" SerialNumber="0000-0E9D-24A9" />

This is present for information purposes, but is currently not used.

#### <System Mode="DVB-S/S2 player" AutoPlay="1" />

This element controls the overall functionality of the unit, which sources are connected to which modulator, and determines the legal values any of the following elements may take.

Mode: "IQ player", "TS player", "DVB-S player", "DVB-DSNG player", "DVB-S2 player" AutoPlay: When set to "1", means that the stream will automatically play (if present) when the CONFIG.XML file has completed loading.

Lists the sources for the modulators. The SystemMode determines whether IgSource or TsSource parameters are used.

#### <IqSource Channel="0" Input="CF" Filename="STREAM.IQ"</pre> SampleRate="2048000" Headroom="6.000000" BitDepth="16"

An IQ source. Currently there may only be one IQ source and it must be on channel 0.

Channel: Must be "0"

Input: "CF"

Filename: The 8.3 DOS style filename of the file to be played

SampleRate: The sample rate required to be used for this stream (in Hz) as a decimal integer.

Headroom: The digital headroom of the IQ stream, in dB and between 0 and 20 inclusive.

BitDepth: Modus is capable of playing both 8 bit ("8") and 16 bit ("16") IQ streams.

#### <TsSource Channel="0" Input="CF" Filename="N92.TRP"</pre> BitRate="4970000"/>

An MPEG2 transport stream source. There may be up to two TS sources. When using DVB-T/H modulator, channel 0 is connected to the HP input of the modulator, channel 1 is connected to the LP input of the modulator.

Channel: "0", "1" Input: "CF", "ASI1", "ASI2", "SPI" Filename: The 8.3 DOS style filename of the file to be played

BitRate: The bitrate that the stream should be played out at (in bits/second).

#### <Modulators>

This section contains a list of the modulators supported.

#### <Modulators><DvbsModulator SymbolRate="22000000" CodeRate="5/6" />

The DVB-S modulator (only applies when the System Mode is "DVB-S player")

SymbolRate: decimal integer indicating the symbol rate in symbols per second.

CodeRate: "1/2", "2/3", "3/4", "5/6", "7/8"

#### <Modulators><DvbdsngModulator SymbolRate="22000000"</pre>

#### Constellation="QPSK" CodeRate="5/6" />

The DVB-DSNG modulator (only applies when the System Mode is "DVB-DSNG player").

SymbolRate: decimal integer indicating the symbol rate in symbols per second.

Constellation: "QPSK", "8PSK", "16QAM" CodeRate: "1/2", "2/3", "3/4", "5/6", "7/8"

#### <Modulators><Dvbs2Modulator SymbolRate="22000000"</pre>

#### BasebandShape="0.35">

The DVB-S2 modulator (only applies when the System Mode is "DVB-S2 player").

SymbolRate: decimal integer indicating the symbol rate in symbols per second.

BasebandShape: "0.35", "0.25", "0.2" (roll off of the spectrum).

#### <Modulators><Dvbs2Modulator><Channel Number="0" Profile="CCM"

#### Constellation="QPSK" FrameLength="long" CodeRate="5/6"

#### IntraFramePilots="active" />

DVB-S2 Channel parameters.

Number: "0" (the channel number - currently only 0 is supported)

Profile: "CCM", "ACM" (currently only CCM is supported)
Constellation: "QPSK", "8PSK", "16APSK", "32APSK"

FrameLength: "long", "short"
CodeRate: "1/4", "1/3", "2/5", "1/2", "3/5", "2/3", "3/4", "4/5", "5/6", "7/8", "8/9", "9/10"

IntraFramePilots: "none", "active"

#### <IqModulator/>

The (pseudo) modulator for raw IQ playout. Currently there are no settings here, so this element is not used.

<TsModulator/>
The (pseudo) modulator for raw transport stream output. Currently there are no settings here, so this element is not

#### <RfOutput Power="-24.5" RfOn="1" Frequency="506000000" Band="UK UHF"</pre> Spectrum="normal" Alc="0" />

The RF Output card configuration

Power: The desired output level (in dBm), between "-110" and "0"

RfOn: "0" (output off), "1" (output on)

Frequency: An integer between 40000 and 200000000 representing the output frequency in Hz.

Band: The name of the frequency band that the user is currently using. This affects the display of the channel on the

UI only.

Spectrum: "normal" or "invert"

Alc: "0" (automatic level control is off – recommended), "1" (automatic level control is on – in IQ mode, this requires that the digital headroom is set appropriately for the signal being played)

 $\underline{<}$  IqOutput Vrms="0.555" /> The configuration for the baseband IQ output connectors on the back of Modus.

Vrms: The desired rms output voltage, in volts.

## Appendix C - RF Specification

#### **Technical Specification**

#### **Operating Conditions:**

Power Supply voltage 100 to 260V 47-400 Hz AC

Operating Temperature range 0 to +40°C

**Outputs:** 

RF Output 100MHz to 2.2GHz resolution 1KHz

Output frequency accuracy better than +/- 3ppm over

temperature range

Output Band III & L Band 174 to 240 MHz 1452 to 1492MHz

and 1675 MHz

Signal output level 0dBm nominal to -110dBm

Output Impedance 50 Ω

Resolution 0.5dB typ.
Repeatability ±1dB typ.

Output RLR Better than 10dB typ.

Spectral flatness Better than +/- 0.5dB typ. Across

any 8MHz channel

Gain Taper Better than +/- 2dB typ. Across the

**UHF** band

Intermodulation products Better than -45dBc typ. In channel, -

60dBc typ. Out of channel

Modulation:

Transport Stream Max Bitrate Mbits/sec maximum usable rate

#### Interfaces:

External Frequency Ref.In 10MHz SMA Connector Timing Ref. 1PPS SMA Connector RF Out SMA Connector  $50\Omega$ 

I/Q Out 8/16 Bit Differential  $\pm$ I /  $\pm$ Q Output 50 $\Omega$ 

Serial USB (Slave)

Transport Stream In Dual DVB ASI BNC connectors supporting

Hierarchical modulation (Optional)

Transport Stream In Synchronous Parallel Interface (SPI) 25way

D connector

Removable Memory Card

Installation:

Desk top case 210 W x 74mm H x 220mm D

Weight 2.5Kg

# Appendix D – Use of the Agilent ESG Vector Signal Source as an external RF precision up converter

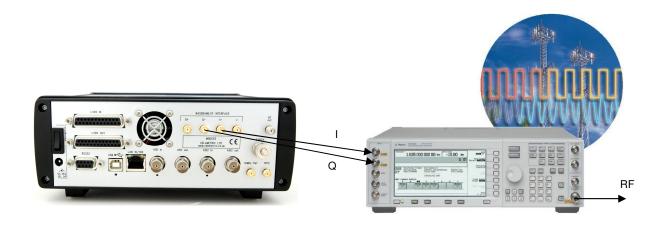

Modus 4 has differential I/Q analogue base band RF outputs which can be used to drive a external I/Q Vector Signal Generator like the Agilent ESG-C to provide a reference quality RF output with 0.1db resolution and very low phase noise. The I/Q outputs from the Modus 4 are of 16 bit resolution and are the same I/Q data used internally by the Modus 4 up converter stage.

The I/Q outputs are  $50\Omega$  output impedance DC coupled and will drive up to 555mV rms into a  $50\Omega$  load. This I/Q level is controllable from the Modus 4 I/Q Direct Output screen by scrolling down to highlight the RMS voltage range and adjusting using the front panel rotary control.

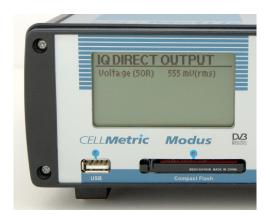

To drive the ESG-C the Q- and I+ outputs should be directly coupled to the ESG-C analogue I/Q inputs with the ESG set to external analogue I/Q modulation mode.

## **Modus 4: Software Release Note**

| Release | Note                            |
|---------|---------------------------------|
| 1.00    | First release of - S /S2 / DSNG |
|         |                                 |
|         |                                 |
|         |                                 |
|         |                                 |
|         |                                 |
|         |                                 |
|         |                                 |

Modus 4 User Guide Version 1V0 © CellMetric Ltd. 2009